# **Микролайт (v.0.6.3)**

Микролайт — контроллер, предназначенный для управления светотехникой, поворотниками, стоп-сигналом, передней фарой или светодиодной лентой. Плата Микролайт имеет три CANвхода и может выполнять функции CAN-разветвителя. [Видеообзор на YouTube](https://www.youtube.com/watch?v=B626PakSvSk) (русские субтитры). uLight не имеет собственного источника питания.

Технические характеристики:

- $\bullet$  Размеры 55х30х13 мм, вес 25 гр.
- Входящее питание 10-15В
- Ток одного канала 3А, 6 выходов
- Суммарный ток ~ 10А (при подключении внешнего питания)
- 6 цифровых входов
- 2 входа термодатчика
- 2 цифровых выхода
- 3 разъема CAN-шины

Что в комплекте:

- Плата контроллера Микролайт 1 шт.
- Коннекторы PHD 2.0 4P  $-$  4 шт.
- Коннекторы PHD 2.0  $6P-4$  шт.
- Силовые провода 22AWG 2х200 мм с разъемами XH 2.54 2P 6 шт.
- Силовые провода 22AWG 300 мм с контактами, обжатые с двух сторон 8 шт.
- Провода 26AWG 300 мм с контактами обжатые с двух сторон 20 шт.

## **Подключение**

Ознакомиться со схемами подключения остальных устройств вы можете по этой [ссылке](https://drive.google.com/file/d/17pykEGPVzq71pE5ZXwqnaRy4f57al_Ng/view).

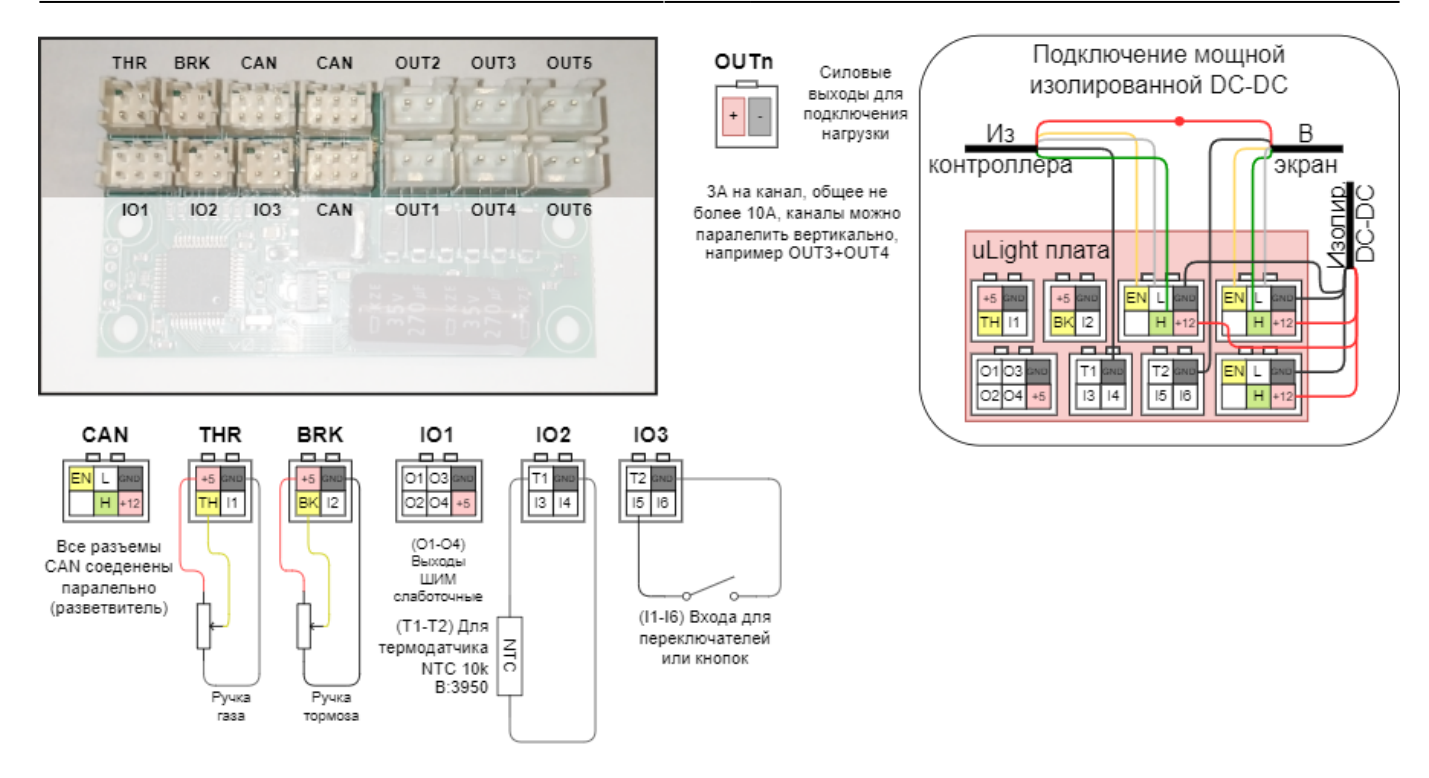

Подключение Микролайт к Контроллеру и Бортовому компьютеру возможно несколькими способами:

- 1. Собственным CAN-проводом, который приобретается отдельно (в комплект не входит). В этом случае штатный CAN-провод от контроллера подключается в один из CAN-портов на плате Микролайт, а вторым CAN-проводом Микролайт подключается к Бортовому компьютеру.
- 2. В разрез штатного CAN-провода между Бортовым компьютером и Контроллером. В этом случае CAN-провод необходимо разрезать и обжать двумя коннекторами PHD 2.0 6P (входят в комплект).
- 3. Собственным CAN-проводом через CAN-разветвитель, если он используется в вашей схеме подключения, как правило такая схема применяется в полноприводных самокатах с двумя контроллерами. В этом случае Бортовой компьютер лучше подключить напрямую к Микролайт, который через CAN-провод соединяется с CAN-разветвителем, в который подключены контроллеры.

При необходимости, вы можете подключить к плате Микролайт всю периферию для управления Контроллером (ручки газа, тормоза, кнопки переключателей) через CAN-шину без использования Бортового компьютера. Но, настройка Микролайт и Контроллера при этом возможна только с Бортового компьютера. После настройки всех устройств Бортовой компьютер можно отключить.

## **Логика работы Микролайт**

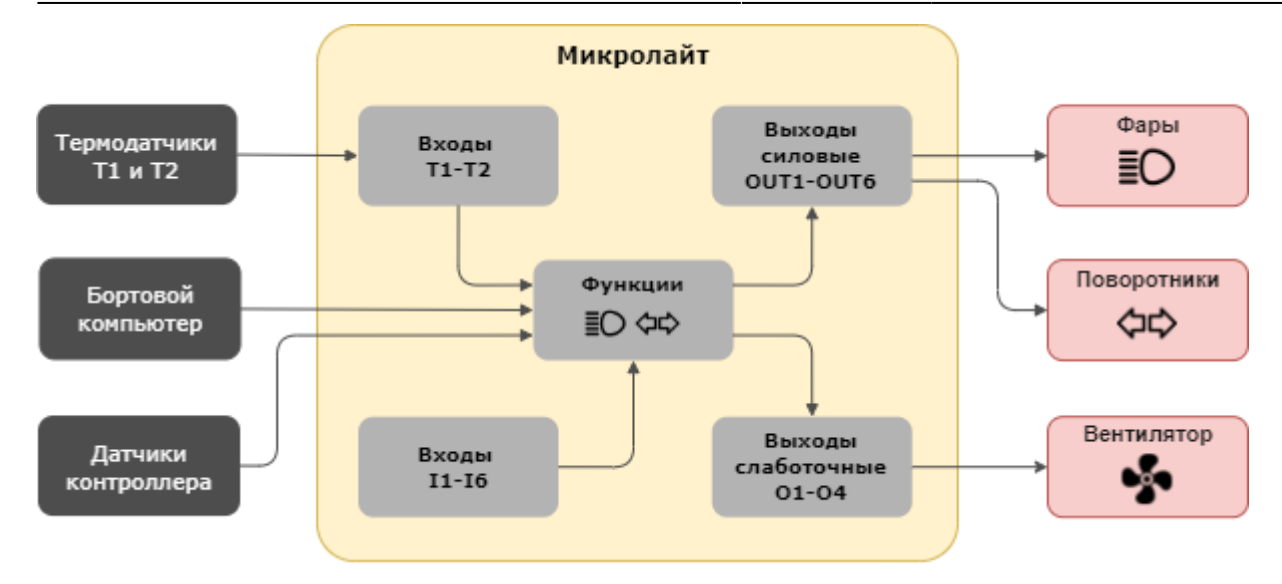

## **Настройка Микролайт**

Меню настройки Микролайт находится в разделе **Настройка** > **Устройства** > **Nucular uLight**. Ниже вы сможете ознакомиться с подробным описанием пунктов меню.

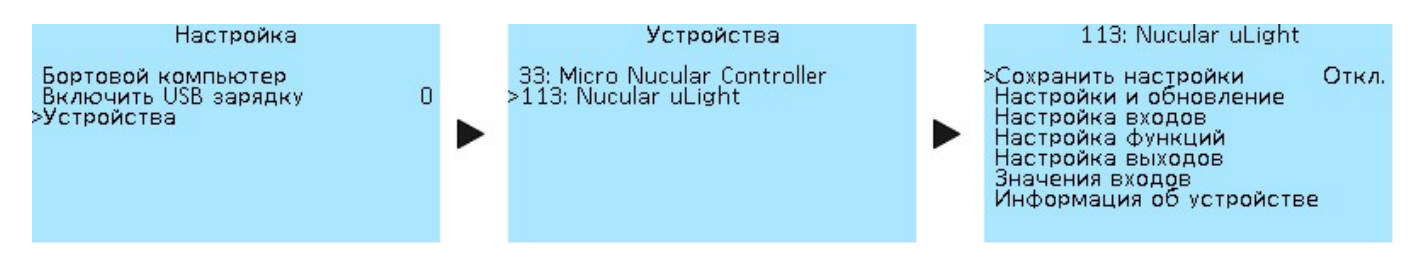

## **Сохранение настроек**

Сохранение всех сделанных настроек. Выберете **Вкл**, чтобы сохранить. Если вы не сохраните настройки, они будут сброшены после перезапуска.

## **Обновление прошивки**

Раздел меню **Nucular uLight** > **Настройки и обновления** предназначен для работы с обновлениями прошивки и настройками.

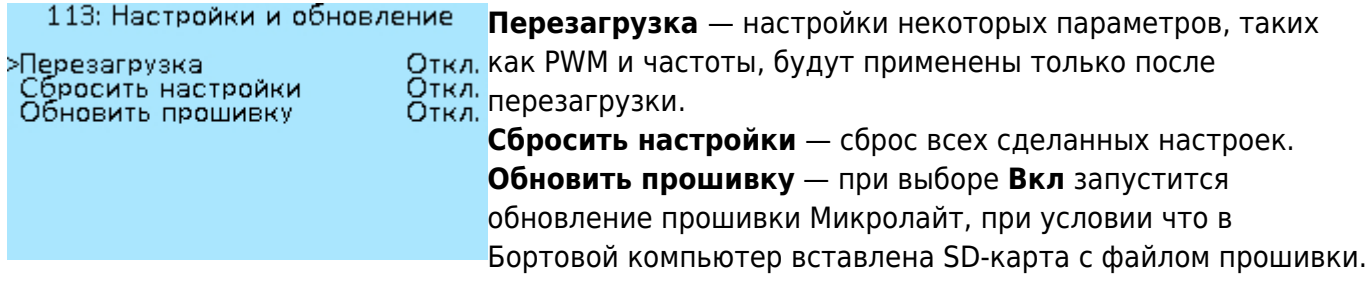

Скачать актуальную версию прошивки и прочитать инструкции по обновлению можно в разделе [«Прошивки»](https://docs.nucular.tech/doku.php?id=ru:firmware).

## **Настройка входов**

Функции входов **I1-I6** (см. схему выше) выбираются в разделе **Настройка функций**. К Микролайт можно подключить два датчика температуры.

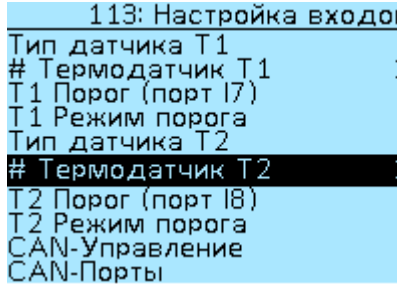

**Тип датчика Т1** — выбор термодатчика **NTC10K3950** или **NTC10K3380**. Используйте значение **Off**, если датчик не 3.4°С № ~-<br>50°С подключен. **#Термодатчик Т1** — температура термодатчика Т1 в

з.4°С градусах Цельсия (°C).

— 50°C I Радусах цельсия ( С).<br><sub>Норм.</sub> Т1 Порог (порт I7) — I7 это виртуальный порт,

предназначенный для настройки функции (см. **Настройка функций**). Выбор значений от 0°C до 250°C, с шагом 1°C.

**Т1 Режим порога** — режим работы сигнала с термодатчика, выбор значений **Нормальный** (состояние сигнала сначала «выключено» при срабатывании «включено») и **Инвертированный** (состояние сигнала сначала «включено», при срабатывании «выключено»). Настройки **Термодатчик Т2** аналогичны настройкам **Термодатчик Т1**.

**CAN-Управление** — данная настройка относится ко входам **THR** (газ), **BRK** (тормоз), **IO2** и **IO3** на плате Микролайт и применяется при использовании схемы подключения, когда ручки газа,

тормоза и переключатели подключаются напрямую к плате Микролайт. Выбор значений **Вкл** и **Откл**. При выборе настройки **Вкл** через CAN-шину будут передаваться сигналы управления со входов и вы сможете управлять Контроллером мотора с платы Микролайт использую входы газа, тормоза и переключателей.

**CAN-порты** — перенаправление входов на группы CAN-портов для управления контроллером. Выбор значений **OFF**, **CAN 1-8** и **CAN 9-16**.

#### **# Логические кнопки #**

Логические кнопки могут быть использованы для комбинации сигналов управления. Например: если настроить вход А на термодатчик, а вход В на кнопку, то при использовании в функции кнопки **AND1** можно включать и отключать вентилятор только когда нажата кнопка **И** случился перегрев.

**Вход А** - логический вход А.

**Вход Б** - логический вход Б.

Доступные логические кнопки для выбора в функциях:

**AND** - выдает сигнал только когда оба входа активны.

**NOT** - инвертирует сигнал А.

**OR** - выдает сигнал когда один из входов активен.

**XOR** - выдает сигнал когда один из входов активен, но не выдает если активны или не активны оба.

## **Настройка функций**

Настройка функций позволяет выбрать какой функции соответствует каждый вход на плате Микролайт или CAN-вход в Контроллере или Бортовом компьютере. Все настройки в этом разделе меню имеют одинаковый выбор функций:

**Off** — выключено.

**On** — включено. Если лампы подключены, они будут светить постоянно.

**I1-I6** — выбор номера входа на плате Микролайт, к которому подключена кнопка включения ламп. Проверить работу кнопки можно в разделе меню «Значения входов», пункты **Вход I1- Вход I6**, при включении кнопки значения будут меняться на **Вкл**.

**I7\_T1** и **I8\_T2** — выбор виртуального порта термодатчика **Т1** и **Т2**.

**C1-C16** — выбор номера CAN-входа при управление по CAN-шине. Используется при [подключении](https://docs.nucular.tech/doku.php?id=ru:display:start#настройка_подключённых_к_экрану_кнопок) внешних кнопок управления в Бортовой компьютер или при использовании кнопок Бортового компьютера (Хоткей). **C1-C16** — это программные значения, физических входов на платах меньше, в данный момент доступно восемь CAN-портов **IO1-IO8** на Бортовом компьютере (см. [схему\)](https://drive.google.com/file/d/1tPvklo1WM3gSz3ATWM-RHvi0NTxHEgYc/view)

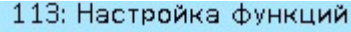

>Отключение по CAN # Настройка поворотников # C9 Кнопка левого поворота  $\frac{c}{c}$ <sub>10</sub> Кнопка правого поворота Аварийная кнопка Яркость поворотников Время вкл. поворотников Время выкл. поворотников 0.4sec

113: Настройка функций # Настройка тормоза # 20% Яркость без торможения 100% Яркость торможения # Настройка заднего хода #  $\frac{0\%}{100\%}$ Яркость без з хода Яркость заднего хода # Настройка фар #  $C<sub>1</sub>$ >Кнопка ближнего света

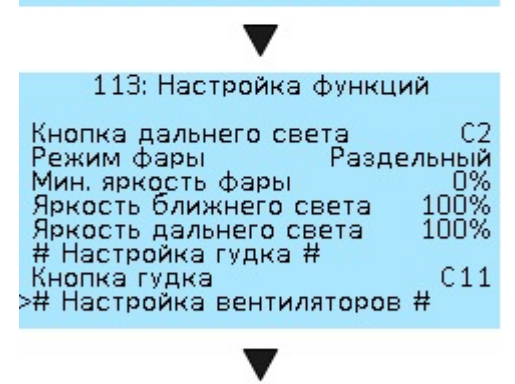

113: Настройка функций

100% Яркость дальнего света # Настройка гудка # Кнопка гудка  $C11$ # Настройка вентиляторов # Т-датчик мотора Т-датчик <u>к</u>онтроллера Т-датчик >Т-датчик Т2

#### **# Настройка поворотников #**

Настройка левого и правого поворотника. Подробнее о настройке читайте ниже в разделе «Настройка поворотников».

**Кнопка левого поворота** *—* настройка кнопки левого поворотника.

**Отключение по CAN** — данная настройка позволяет выключить всю светотехнику, если вы отключаете Контроллер мотора, но не отключаете питание платы Микролайт. Сигнал отключения будет передан по CAN-шине 100% и вся светотехника отключится. Значение по умолчанию **Откл** («Отключено»). Данная настройка применяется, если

плата Микролайт имеет отдельное питание от внешнего источника постоянного тока (DC). При такой настройке светотехника будет продолжать работать при выключении питания Контроллера и Бортового компьютера. Если плата Микролайт получает питание по CAN-шине и выбрано значение **Вкл** («Включено»), то Микролайт отключит питание, если не получит сигнал по CAN-шине от какого-либо из устройств (Контроллера или Бортового компьютера).

**Кнопка правого поворота** *—* настройка кнопки левого поворотника.

**Аварийная кнопка** — настройка кнопки включения аварийки.

**Яркость поворотников** — выбор яркости поворотников от 0% до 100% с шагом 5%.

**Время вкл. поворотников** — скорость включения поворотников, вместе с настройкой времени выключения позволяет управлять скоростью мигания поворотников. Значения от 0.1 сек до 1 сек, с шагом 0.1 сек.

**Время выкл. поворотников** — скорость выключения поворотников. Значения от 0.0 сек до 1 сек, с шагом 0.1 сек. При установке значения 0.0 сек будет отключена функция моргания поворотниками.

#### **# Настройка тормоза #**

Сигнал тормоза настраивается двумя уровнями яркости.

**Яркость без торможения** — яркость стоп-сигнала когда тормоз не нажат, для использования в качестве заднего габарита. Значение от 0% до 100% с шагом 5%.

**Яркость торможения** — яркость стоп-сигнала при нажатии тормоза, значение от 0% до 100% с шагом 5%.

#### **# Настройка заднего хода #**

Настройка яркости заднего хода. На плате Микролайт нет входа для кнопки включения заднего хода, поэтому управление данной функций осуществляется с кнопки, подключенной к Бортовому компьютеру. Когда в Контроллере будет включен задний ход, сигнал на плате Микролайт также будет активным.

**Яркость без з.хода** — яркость фонаря заднего хода без включения заднего хода. Значение от 0% до 100% с шагом 5%.

**Яркость заднего хода** — яркость фонаря заднего хода при включении заднего хода, значение от 0% до 100% с шагом 5%.

#### **# Настройка фар #**

**Кнопка ближнего света** — настройка кнопки включения ближнего света.

**Кнопка дальнего света** — настройка кнопки включения дальнего света.

**Режим фары** — данная настройка выбирается в зависимости от того, как подключена фара, одним или двумя проводами. **Общий** — применяется, если одна фара выполняет функции ближнего и дальнего света и подключается одним проводом в один из выходов питания на плате Микролайт, например, **OUT1**. **Раздельный** — если для ближнего и дальнего света используются две разные фары или в случае использования одной фары, которая имеет две лампы внутри и подключается двумя проводами в два выхода питания на плате Микролайт, например, **OUT1** и **OUT2**.

**Мин. яркость фары** — яркость фары при отключенной кнопке включения, например для использования в качестве дневных ходовых огней. Значение от 0% до 100% с шагом 5%. При использовании фары с преобразователем минимальную яркость необходимо выставить либо на 0%, либо на 100%, на промежуточных значениях фара будет мерцать.

**Яркость ближнего света** — выбор яркости ближнего света, значения от 0% до 100% с шагом 5%.

Яркость дальнего света — выбор яркости дальнего света, значения от 0% до 100% с шагом 5%.

#### **# Настройка гудка #**

К плате Микролайт можно подключить гудок, если необходимо.

**Кнопка гудка** — настройка аналогично настройке левого поворотника.

#### **# Настройка сигналов S1-4 #**

Сигналам S1, S2, S3, S4 можно назначить кнопку управления и в зависимости от ее состояния, они будут выдавать соответствующий уровень яркости.

**Яркость вкл. S1~4** — настройка уровня яркости при включенной кнопке. **Яркость выкл. S1~4** — настройка уровня яркости при выключенной кнопке.

#### **# Настройка вентиляторов #**

Управление вентиляторами позволяет настроить охлаждение мотора или Контроллера, или другие функции, используя датчики температуры. К плате Микролайт можно подключить два термодатчика. Меню настройки всех термодатчиков одинаковы.

**Т-датчик мотора** — термодатчик мотора

**Т-датчик контроллера** — термодатчик контроллера

**Т-датчик Т1** — внешний термодатчик Т1

**Т-датчик Т2** — внешний термодатчик Т2

Меню настройки всех термодатчиков одинаковы. Ниже описание меню на примере **Т-датчик мотора.**

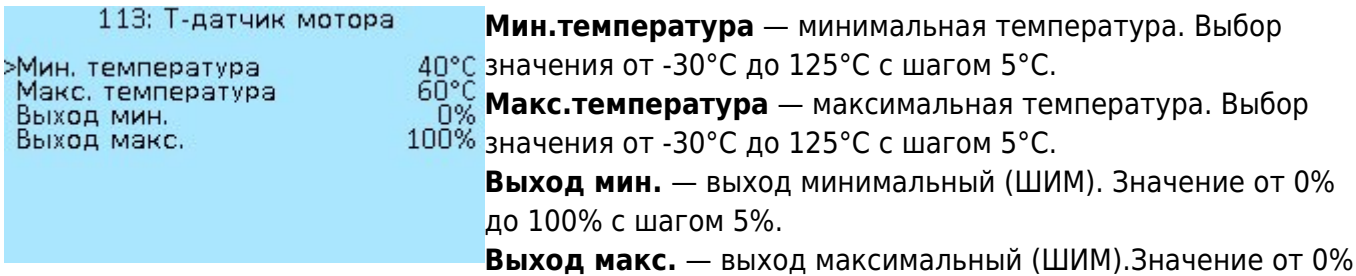

до 100% с шагом 5%.

## **Настройка выходов**

В этом разделе вы можете настроить к какому выходу относится каждая функция. На плате Микролайт есть шесть силовых выходов **OUT1-OUT6** (см. схему выше). Все выходы имеют настройку частоты ШИМ.

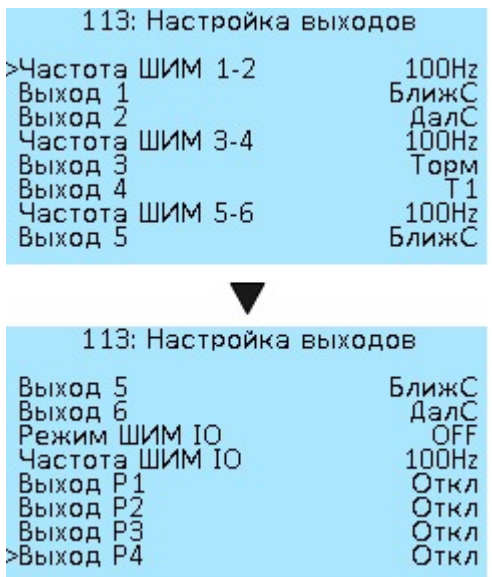

**Частота ШИМ 1-2** — настройка для опытных пользователей. Выбор значений частоты ШИМ — **100Hz**, **500Hz**, **1kHz**, **5kHz**, **10kHz**, **24kHz (FAN)**. Для обычной лампочки больших значений не нужно. Выберите частоту **100Hz**, этого будет достаточно, чтобы не видеть мерцания. Высокая частота с пометкой **FAN** используется для управления вентилятором, это их стандартная

частота.

**Выход 1** — настройка функции выхода 1 (**OUT1**) платы Микролайт. Выбор значений — **Откл** (Отключено), **Вкл** (Включено постоянно), **Кноп** (Кнопка, пока не реализовано), **ПовЛ** (Поворотник левый), **ПовП** (Поворотник правый), **Торм** (Тормоз), **БлижС** (Ближний свет), **ДалС** (Дальний свет), **З.ход** (Задний ход), **Гудок**, **ТМот** (Температура мотора), **ТКонт** (Температура контроллера), **T1** (Термодатчик Т1, внешний), **Т2** (Термодатчик Т2, внешний). **Выход 2** — настройка аналогично **Выход 1**.

**Частота ШИМ 3-4** и **ШИМ 5-6** и их выходы **Выход 3-6** настраиваются аналогично.

На плате Микролайт есть порт **IO1**, в котором находятся четыре слаботочных выхода ШИМ **O1- O4**. В них можно подключить, например, оптопару. В меню вы можете выбрать режим работы ШИМ на выходах, ее частоту и значение функции для каждого выхода. Выходы **O1** и **O2**,**O3** и **O4** можно соединять параллельно для увеличения общей силы тока.

**Режим ШИМ IO** — настройка для опытных пользователей. Выбор режима ШИМ выходов **IO** — **OFF**, **Open-drain**, **Push-Pull**.

**Частота ШИМ IO** — настройка для опытных пользователей. Выбор значений частоты ШИМ выходов **IO** — **100Hz,500Hz,1kHz**, **5kHz**, **10kHz**, **24kHz (FAN)**.

**Выход P1** — настройка функции выхода ШИМ слаботочного **IO1** платы Микролайт. Выбор значений — **Откл** (Отключено), **Вкл** (Включено), **Кноп** (Кнопка), **ПовЛ** (Поворотник левый), **ПовП** (Поворотник правый), **Торм** (Тормоз), **БлижС** (Ближний свет), **ДалС** (Дальний свет), **З.ход** (Задний ход), **Гудок**, **ТМот** (Температура мотора), **ТКонт** (Температура контроллера), **T1**

(Термодатчик Т1), **Т2** (Термодатчик Т2).

**Выходы P3-P4** настраиваются аналогично **Выход Р1**.

## **Значение входов**

В этом разделе меню вы можете посмотреть значения показателей на каждом входе платы Микролайт. Это меню аналогично пункту **Отладочная информация** в меню Контроллера.

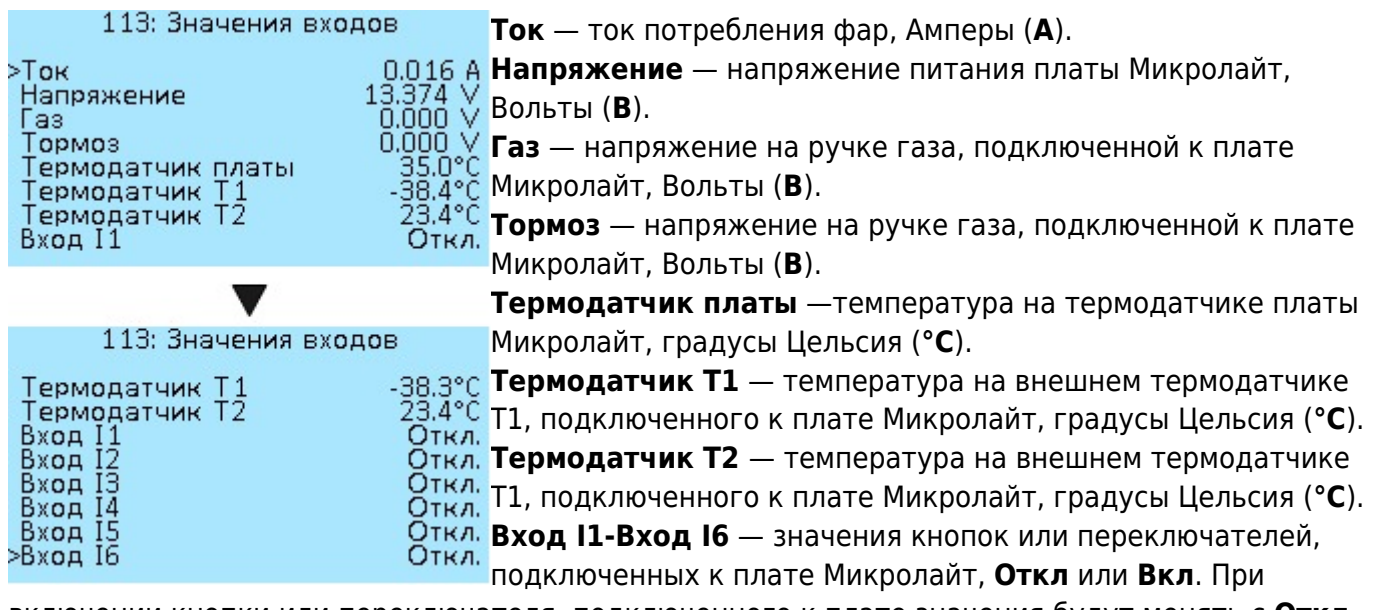

включении кнопки или переключателя, подключенного к плате значения будут менять с **Откл** на **Вкл**, этот функционал позволяет проверить рабоспособоность кнопок и проверить к какому входы платы они были подключены.

## **Информация об устройстве**

Основные данные по контроллеру Микролайт. В этом же меню вы можете посмотреть какая версия прошивки загружена в ваш контроллер.

113: Информация об устройстве **Nucular uLight** — название устройства.

**Дата прошивки** — дата компиляции прошивки. >Nucular\_uLight Jan 18 2021 **Анта прошивки** — дата компиляции прошивки<br>  $\frac{0.4.1}{0.4.1}$  **Версия прошивки** — версия прошивки, прове<br>
Jan 18 2021 обновлений вы можете в разделе **[Прошивки](https://docs.nucular.tech/doku.php?id=ru:firmware)**.<br>
HW1.0 B1.3 **Пата загрузчика** — лата компиляции Дата прошивки **Версия прошивки** — версия прошивки, проверить наличие Версия прошивки Дата загрузчика. Версия загрузчика **Дата загрузчика** — дата компиляции загрузчика. Включений **Версия загрузчика** — версия загрузчика данных. Время работы **Включений** — количество включений платы Микролайт.

**Время работы** — время наработки вашей платы Микролайт, минуты, часы, дни.

## **Примеры настроек**

## **Подключение и настройка передней фары**

В данном примере мы рассмотрим подключение и настройку передней фары. Для управления фарой будем использовать трехпроводной трехпозиционный переключатель. Поворотники и стоп-сигнал настраиваются аналогично. В зависимости от способа управления фарой вы можете выбрать несколько вариантов настроек:

- управление с внешних кнопок переключателя, подключенного к плате Микролайт.
- управление с внешних кнопок переключателя, подключенного к Бортовому компьютеру.
- управление с кнопок на Бортовом компьютере.

#### **Подключение питания**

Подключите фару по схеме (см. выше) к одному из выходов питания **OUT1-OUT6** на плате Микролайт. Максимальный ток на канал 3А, общее не более 10А, которые доступны только при использовании внешнего DC преобразователя. Для подключения используйте входящие в комплект платы Микролайт силовые провода 22AWG 2х200 мм с разъемами XH 2.54 2P. Припаяйте их к проводам фары, «+» и «-» соответственно. Если для подключения фары используется четыре провода, то вы можете подключить их к выходам питания платы Микролайт параллельно по вертикали, **OUT1-OUT2**, **OUT3-OUT4**, **OUT5-OUT6**.

#### **Управление с внешних кнопок переключателя, подключенного к плате Микролайт**

После подключения питания фары необходимо подключить к плате Микролайт внешний переключатель для управления фарой. Для подключения по схеме (см. выше) используйте

#### входы **I3-I4** порта **IO2** или **I5-I6** порта **IO3**.

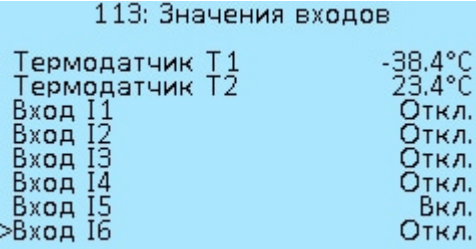

Проверить работу подключенного переключателя можно в разделе меню **Значения входов**, при включении и выключении кнопок переключателя значение одного из входов **I1-I6,** к которому вы подключили перключатель будет меняться с **Откл** на **Вкл**. Вы также можете использовать это меню, чтобы посмотреть какой номер входа имеет подключенный переключатель до этапа настройки выходов. На примере слева, мы видим, что одна из кнопок переключателя подключена к **Вход I5,** вторая кнопка будет изменитья знание **Вход I6.** Далее необходимо настроить выходы и их функции в меню платы Микролайт. Порядок настройки значения не имеет, главное чтобы выход соответствовал функции и наоборот.

#### **Настройка функций**

Необходимо зайти в меню **Настройка функций** и перейти к пункту **Настройка фар**.

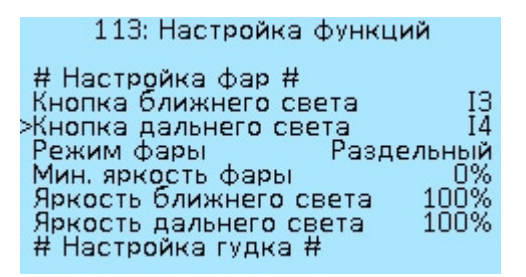

Далее выбираем к какому выходу подключена **Кнопка ближнего света**, например, вы подключили кнопку переключателя к выходу **I3**. Далее выбираем, к какому выходу подключена **Кнопка дальнего света**, например к выходу **I4**. Назначить включение ближнего и дальнего света на одну кнопку нельзя, только на переключатель или на две отдельные кнопки. Описание режимов фары **Общий** и **Раздельный** смотрите выше в пункте меню **Режим фары**.

#### **Настройка выходов**

Переходим в меню «Настройка выходов», выбираем номера выходов **OUT1-OUT6**, к которым подключена фара и назначаем им функцию. Например, вы подключили фару двумя парами проводов к выходам **OUT1** и **OUT2**.

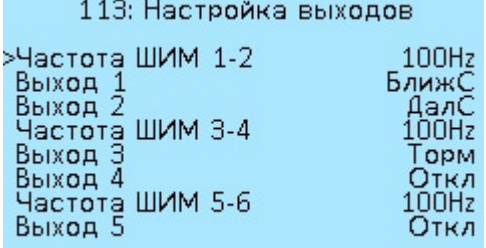

С учетом сделанной ранее настройки функций, переходим к **Выход 1** и выбираем значение **БлижС** (Ближний свет). Далее переходим к **Выход 2** и выбираем значение **ДалС** (Дальний свет). Частоту ШИМ для обычной лампы можете оставить **100Hz**.

Далее возвращаемся в основное меню, переходим в пункт **Сохранить настройки** и выбираем **Вкл**, чтобы сохранить настройки. **Готово**. Проверяем работу фары в режиме ближний и дальний свет включением кнопок переключателя.

#### **Управление с кнопок внешнего переключателя, подключенного к Бортовому компьютеру**

После подключения питания фары необходимо подключить к Бортовому компьютеру внешний переключатель для управления фарой. Для подключения по [схеме](https://drive.google.com/file/d/1tPvklo1WM3gSz3ATWM-RHvi0NTxHEgYc/view) используйте входы **IO1-IO3** порта **I/O1** или **IO4-IO6** порта **I/O2**, расположенные на задней стороне Бортового компьютера.

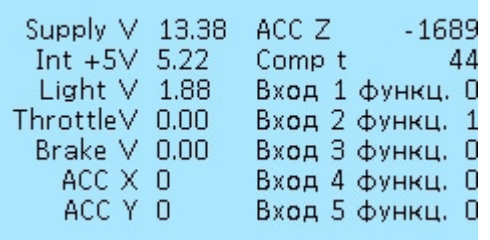

Проверить работу подключенного переключателя можно в разделе меню **Бортовой компьютер** > **Информация**, при включении и выключении кнопок переключателя значение одного из входов **Вход 1 функц.-Вход 8 функц.**, к которому вы подключили кнопку будет меняться с **0** на **1**. Вы также можете использовать это меню, чтобы посмотреть какой номер входа имеет подключенная кнопка переключателя до этапа настройки выходов. На примере слева переключатель подключен в Бортовой компьютера в порт **I/O2** и одна из его кнопок ко входу **IO2.** Далее необходимо настроить входы в Бортовом компьютере и их функции в Микролайт. Порядок настройки значения не имеет, главное чтобы выход соответствовал функции и наоборот.

#### **Настройка входов в Бортовом компьютере**

Необходимо зайти в меню **Бортовой компьютер** и перейти к пункту **[Настройка кнопок](https://docs.nucular.tech/doku.php?id=ru:display:start#настройка_подключённых_к_экрану_кнопок)** .

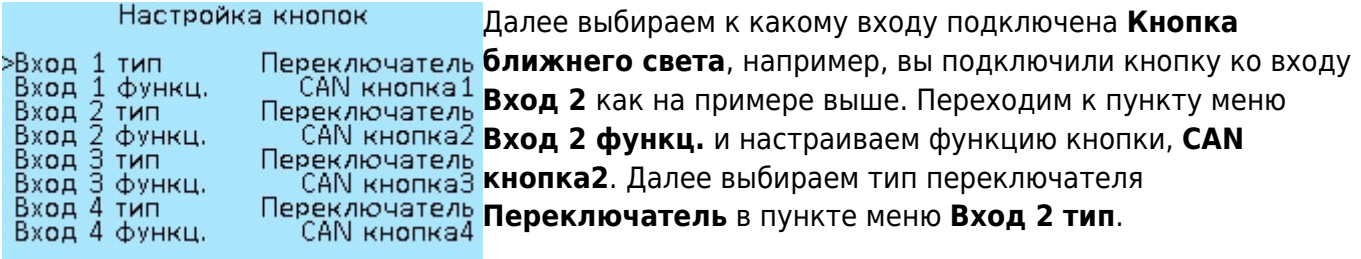

Далее выбираем, к какому входу подключена **Кнопка дальнего света** на переключателе, например, ко входу **Вход 3**. Переходим к пункту меню **Вход 3 функц.** и настраиваем функцию кнопки **CAN кнопка3**. Далее выбираем тип кнопки **Переключатель** в пункте меню **Вход 3**

#### **тип.**

После всех настроек переходим в пункт меню **Сохранить** и сохраняем настройки. На этом настройка подключенного к Бортовому компьютеру переключателя завершена. Далее необходимо настроить выходы и их функции в меню платы Микролайт. Порядок настройки значения не имеет, главное чтобы выход соответствовал функции и наоборот.

#### **Настройка функций в Микролайт**

Необходимо зайти в меню **Настройка функций** и перейти к пункту **Настройка фар**.

113: Настройка функций

># Настройка фар #  $\frac{C2}{C3}$ Кнопка ближнего света кнопка винимето света<br>Кнопка дальнего света<br>Режим фары Раздельный  $\frac{0\%}{100\%}$ Мин. яркость фары Яркость ближнего света Яркость дальнего света 100% Настройка гудка #

Далее выбираем к какому входу подключена **Кнопка ближнего света** в Бортовом компьютере, ранее мы подключили кнопку ко входу **Вход2** и назначили функцию **CAN кнопка2**, значит выбираем значение **C2**. Далее выбираем, к какому входу подключена **Кнопка дальнего света**, например ко входу **Вход3** и вы назначили функцию **CAN кнопка3**, значит выбираем значение **C3**. Назначить включение ближнего и дальнего света на одну кнопку нельзя, только на переключатель или на две отдельные кнопки.

#### **Настройка выходов**

Переходим в меню **Настройка выходов**, выбираем номера выходов **OUT1-OUT6**, к которым подключена фара и назначаем им функцию.

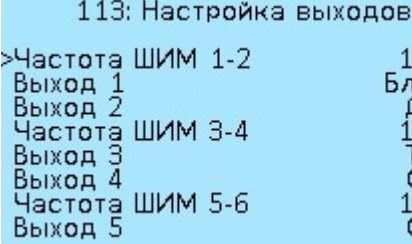

Например, вы подключили фару двумя парами проводов к выходам **OUT1** и **OUT2.** С учетом сделанной ранее настройки функций, переходим к пункту **Выход 1** и выбираем значение **БлижС** (Ближний свет). Далее переходим к пункту **Выход 2** и выбираем значение **ДалС** (Дальний свет). Частоту ШИМ для обычной лампы можете оставить **100Hz**. Откл

Далее возвращаемся в основное меню, переходим в пункт **Сохранить настройки** и выбираем **Вкл.**, чтобы сохранить настройки. Готово. Проверяем работу ближнейго и дальнего света фары включением кнопок переключателя.

#### **Управление с кнопок на Бортовом компьютере**

После подключения питания фары необходимо настроить кнопки Бортового компьютера. Переходим в меню **Бортовой компьютер**, далее пункт **Настройка кнопок**. Все четыре

передние кнопки Бортового компьютера можно настроить в пунктах меню **Хоткей1-Хоткей4**. Они работают при нажатии и удержании во время отображения Главного экрана.

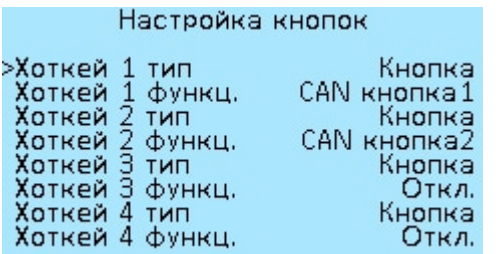

Например, мы хотим первой кнопкой экрана управлять включением ближнего света. Заходим пункт меню **Хоткей1 тип**, выбираем тип **Кнопка**. Далее назначаем кнопке функцию в пункте **Хоткей1 функц.**, например, **CAN-кнопка1**. Аналогично настраиваем вторую кнопку экрана для включения дальнего света на **CAN-кнопка2**. После всех настроек переходим в пункт меню **Сохранить** и сохраняем настройки. На этом настройка кнопок Бортового компьютера завершена. Далее необходимо настроить выходы и их функции в меню платы Микролайт. Порядок настройки значения не имеет, главное чтобы выход соответствовал функции и наоборот.

#### **Настройка функций в Микролайт**

Необходимо зайти в меню **Настройка функций** и перейти к пункту **Настройка фар**.

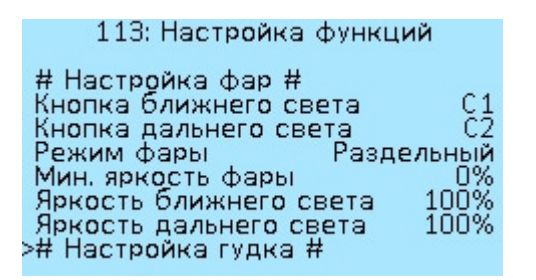

Далее выбираем к какой кнопке Бортового компьютера подключена **Кнопка ближнего света**, мы назначили первой кнопке функцию **CAN-кнопка1**, значит выбираем значение **C1**. Далее выбираем, к какой кнопке Бортового компьютера подключена **Кнопка дальнего света**, мы назначили второй кнопке функцию **CAN-кнопка2**, значит выбираем значение **C2**. Назначить включение ближнего и дальнего света на одну кнопку нельзя, только на две отдельные кнопки.

#### **Настройка выходов**

Переходим в меню **Настройка выходов**, выбираем номера выходов **OUT1-OUT6**, к которым подключена фара и назначаем им функцию.

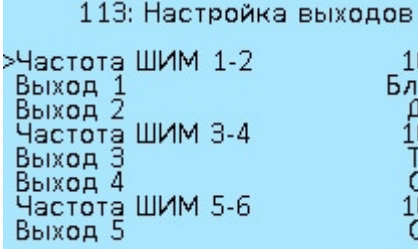

Например, мы подключили фару двумя парами проводов к выходам OUT1 и OUT2. С учетом сделанной ранее настройки функций, переходим к **Выход 1** и выбираем значение **БлижС** (Ближний свет). Далее переходим к **Выход 2** и выбираем значение **ДалС** (Дальний свет). Частоту ШИМ для обычной лампы можете оставить **100Hz**. Откл

Далее возвращаемся в основное меню, переходим в пункт **Сохранить настройки** и выбираем **Вкл.**, чтобы сохранить настройки. Готово. Проверяем работу ближнего и дальнего света фары поочередным включением и удержанием первой и второй кнопок на Бортовом компьютере.

## **Настройка стоп-сигнала**

Настройка производится аналогично подключению и настройке передней фары за исключением пункта **Управление с внешних кнопок переключателя, подключенного к плате Микролайт**. Также ознакомьтесь с описанием пункта меню **Настройка тормоза**.

## **Настройка заднего хода**

Аналогично подключению и настройке передней фары. Также ознакомьтесь с описанием пункта меню **Настройка заднего хода.**

## **Настройка поворотников**

Аналогично подключению и настройке передней фары. Также ознакомьтесь с описанием пункта меню **Настройка поворотников.**

## **Настройка гудка**

Аналогично подключению и настройке передней фары. Также ознакомьтесь с описанием пункта меню **Настройка гудка**.

Аналогично подключению и настройке передней фары. Также ознакомьтесь с описанием пункта меню **Настройка вентиляторов**. Вы можете подключить вентиляторы напрямую к контроллеру через входы **P1/P2** порта **PWM** (опция). Подробное описание в разделе **[Подключение стоп-сигналов и вентиляторов](https://docs.nucular.tech/doku.php?id=ru:controller:light-fan-pwm)**.

## **Настройка термодатчиков**

Ознакомьтесь с описанием пункта меню **Настройка входов**. При подключении термодатчиков к плате Микролайт, их температура на Главном экране Бортового компьютера отображаться не будет, этот функционал еще не реализован.

## **Настройка ручки газа**

Подключите ручку газа по [схеме](https://drive.google.com/file/d/1tPvklo1WM3gSz3ATWM-RHvi0NTxHEgYc/view) ко входу **THR** на плате Микролайт. Далее переходим в меню **Значение входов** и проверяем работу ручки газа переключая ее, значение напряжение в пункте **Газ** должно меняться. Далее переходим в меню **Настройка входов**, далее пункт **CANуправление** и выбираем **Вкл**. Далее необходимо [настроить](https://docs.nucular.tech/doku.php?id=ru:controller:setup#настройка_диапазонов_ручки_газа_тормоза) диапазон ручки газа в контроллере.

## **Настройка ручки тормоза**

Подключите ручку тормоза по [схеме](https://drive.google.com/file/d/1tPvklo1WM3gSz3ATWM-RHvi0NTxHEgYc/view) ко входу **BRK** на плате Микролайт. Далее переходим в меню **Значение входов** и проверяем работу ручки тормоза переключая ее, значение напряжение в пункте **Тормоз** должно меняться. Далее переходим в меню **Настройка входов**, далее пункт **CAN-управление** и выбираем **Вкл**. Далее необходимо [настроить](https://docs.nucular.tech/doku.php?id=ru:controller:setup#настройка_диапазонов_ручки_газа_тормоза) диапазон ручки тормоза в контроллере.

From: <https://docs.nucular.tech/> - **Nucular Electronics**

Permanent link: **<https://docs.nucular.tech/doku.php?id=ru:ulight&rev=1709109330>**

Last update: **2024/02/28 09:35**